# Spiekboekje Excel Query SQL

# Spiekboekje Excel Query SQL

Fredrik Hamer

Schrijver: Fredrik Hamer Coverontwerp: Fredrik Hamer ISBN: 9789402195187 Editie 2 © Fredrik Hamer

## **Inhoudsopgave Excel Functies**

#### **A.**

Aantal bereiken in verwijzing | **31** Aantal bladen werkblad | **31** Aantal cellen omgezet in cijfer tellen| **32** Aantal cellen tellen die voldoen aan criterium | **32** Aantal cellen tellen met elk type waarde | **33** Aantal combinaties berekenen | **34** Aantal dagen tussen twee datums | **34** Aantal dagen tussen twee datum jaar 360 dagen | **34** Aantal kolommen in bereik of matrix | **35** Aantal lege cellen tellen | **35** Aantal rijen in bereik of matrix | **36** Aantal tekens vanaf begin tekenreeks | **36** Aantal tekens vanaf einde tekenreeks | **37** Aantal volledige werkdagen tussen twee datums | **37** Aantal werkdagen voor of na datum | **39** Absolute waarde complex getal | **41** Absolute waarde getal, zonder min-plus-teken | **41** Adres ophalen cel in werkblad | **42** Afronden getal | **43** Afronden getal naar beneden | **43** Afronden getal naar beneden Wiskunde | **44** Afronden getal naar boven | **44** Afronden getal naar boven Wiskunde | **45** Afronden getal op gewenste veelvoud | **45** Arabische cijfers converteren naar Romeinse cijfers | **46**

#### **B.**

Beginletter hoofdletter, rest kleine letters | **47** Bereiken en getallen vermenigvuldigen | **47** Bereiken vermenigvuldigen en resultaten optellen | **48** Binair getal converteren naar decimaal getal | **48** Binair getal converteren naar hexadecimaal getal | **49** Binair getal converteren naar octaal getal | **49**

#### Inhoudsopgave Excel functies

Bitsgewijze AND twee getallen | **49** Bitsgewijze 'exclusieve of' twee getallen | **50** Bitsgewijze 'Of' twee getallen | **50** Bladnummer op werkblad opvragen | **51**

#### **C.**

Cellen verwisselen of draaien met Transponeren | **51** Controleren of alle argumenten waar zijn | **52** Controleren of een van de argumenten waar is | **53** Controleren of een van de voorwaarden waar is | **53** Controleren of twee tekenreeksen identiek zijn | **54** Controleren of waarde tekst is | **54** Converteren waarde die geen getal is naar getal | **55**

#### **D.**

Dag maand als getal | **55** Datum als tekst omzetten in serieel getal | **56** Datum samenstellen uit verschillende waarden | **56** Decimaal getal converteren naar binair getal | **57** Decimaal getal converteren naar hexadecimaal getal | **57** Decimaal getal converteren naar octaal getal | **58** Decimalen uit getal verwijderen | **58** Deel jaar bepalen | **59** Deel tekenreeks vervangen door andere tekenreeks | **59** Deel woord selecteren | **59** Dezelfde dag na bepaalde periode | **60** Draaitabel: gegevens ophalen | **60**

#### **E.**

Eén waarde ophalen uit database of lijst | **62**

#### **F.**

Faculteit getal berekenen | **62** Formule in verwijzing Ja - Nee | **63** Formule weergeven als tekenreeks | **63** Foutmelding #N/B vervangen | **64**

#### Inhoudsopgave Excel functies

Foutwaarde: identificatienummer | **65** Foutwaarde: opgegeven waarde als resultaat | **65**

#### **G.**

Gegevenstype waarde in geheel getal | **66** Gemiddelde waarden veld in database of lijst berekenen | **66** Getal afronden en weergeven als tekst | **67** Getal afronden op dichtstbijzijnde gehele even getal | **68** Getal afronden op dichtstbijzijnde gehele oneven getal | **68** Getal converteren naar tekst op basis van valutanotatie | **69** Getal converteren van ene naar andere maateenheid | **69** Getal: Even - Oneven | **70** Getallen delen met als uitkomst geheel getal | **71** Getallen in celbereik optellen | **71** Getal links verschuiven met verschuivingsaantal bits | **72** Getal naar beneden afronden dichtstbijzijnde gehele getal | **72** Getal opmaken met notatiecodes | **73** Getal rechts verschuiven met verschuivingsaantal bits | **73** Getal: Waar - Onwaar | **74**

#### **H.**

Hexadecimaal getal converteren naar binair getal | **74** Hexadecimaal getal converteren naar decimaal getal | **75** Hexadecimaal getal converteren naar octaal getal | **75** Horizontaal zoeken | **76** Huidige datum | **77** Huidige datum en tijd | **77** Hyperlink aanmaken | **78**

#### **I.**

Index | **78** Informatie opmaak, locatie of inhoud van cel | **79** ISNB controleren | **80** ISO-weeknummer jaar berekenen | **80**

#### Inhoudsopgave Excel functies

### **J.**

Jaar uit datumveld | **81**

#### **K.**

Kolomnummer | **81**

#### **L.**

Laatste dag maand voor of na begindatum | **82** Leeg: Ja - Nee | **82** Lengte tekenreeks | **83** Logisch: Waar – Onwaar | **83**

#### **M.**

Maand uit datumveld | **84** Maximumwaarde veld in database of lijst | **84** Minimumwaarde veld in database of lijst | **85** Minuten uit tijdwaarde | **86**

#### **N.**

Numerieke waarde van eerste teken in tekenreeks | **86**

#### **O.**

Octaal getal converteren naar binair getal | **87** Octaal getal converteren naar decimaal getal | **87** Octaal getal converteren naar hexadecimaal getal | **88** Optellen waarden veld in database of lijst | **88** Overeenkomende waarden evalueren | **89**

#### **P.**

Pi-waarde weergeven | **89** Positief of negatief getal | **90**

#### **R.**

Restgetal bij deling van getal door deler | **90** Rijnummer | **91**

#### **S.**

Seconden uit tijdwaarde | **91** Spaties wissen | **92** Standaarddeviatie op basis van steekproef | **92** Standaarddeviatie op basis van volledige populatie | **93** Subtotaal berekenen op basis van functie | **93**

#### **T.**

Teken bij code tekenset computer | **94** Tekenreeks getal converteren naar getal | **95** Tekenreeks omzetten in hoofdletters | **95** Tekenreeks omzetten in kleine letters | **96** Tekst combineren met scheidingsteken | **96** Tekst converteren naar getal | **97** Tekst herhalen | **97** Tekst samenvoegen | **98** Tekst vervangen door andere tekst in tekenreeks | **98** Tekst: Waar – Onwaar | **99** Tellen cellen met getallen in database of lijst | **100** Tellen hoe vaak aan alle criteria wordt voldaan | **101** Tellen niet-lege cellen in database of lijst | **102** Tijd converteren naar decimaal getal | **102** Tijd samenstellen uit verschillende waarden | **103** Toetsen of getal groter is dan drempelwaarde | **103** Toetsen of twee getallen gelijk zijn | **104**

#### **U.**

Unicodeteken van numerieke waarde | **104** Unicode-waarde eerste teken tekst | **105** Uur uit tijdwaarde | **105**

#### **V.**

Variantie op basis van steekproef | **106** Variantie op basis van volledige populatie | **107** Vermenigvuldigen waarden veld in database of lijst | **107** Verticaal zoeken | **108** Verwijderen alle niet-afdrukbare tekens uit tekst | **109** Verwijzing aangeven met tekstwaarde | **109** Verwijzing naar bereik **110** Voorwaarden controleren en waarde toekennen | **111** Voorwaarde controleren met ALS | **111**

#### **W.**

Waarde: fout ja – nee | **112** Waarde kiezen uit lijst op basis van index-nummer | **113** Waarde niet gelijk aan andere waarde | **114** Waarden in bereik optellen die voldoen aan criteria | **114** Waarden optellen die voldoen aan meerdere criteria | **115** Weekdag van een datum | **116** Weeknummer datum | **116** Willekeurig nummer tussen 0 en 1 | **117** Willekeurig nummer tussen opgegeven getallen | **117**

#### **Z.**

Zoeken in één rij of één kolom | **118** Zoeken naar hoofdlettergevoelig tekenreeks | **119** Zoeken naar opgegeven item in bereik van cellen | **119** Zoeken naar tekenreeks binnen andere tekenreeks | **120**

## **Inhoudsopgave Excel Tips en trucs**

#### **A.**

Achtergrond wit maken | **125** Actie herhalen met de functietoets F4 | **125** Afbeelding plaatsen in Opmerking | **125** Afhankelijke keuzelijst | **125** Alfabet als lijst opnemen | **127** Alle formules tonen | **127** Alle werkbladen tegelijk bijwerken | **127** Autocorrectie als versnellingsbak | **128** Automatisch vullen cellen | **128**

#### **B.**

Bereiknaam toevoegen | **129** Bestandsnaam opvragen | **129** Bovenliggende cel kopiëren | **129** Breedte kolom aanpassen aan breedte andere kolom | **130**

#### **C.**

Cel met formule beveiligen | **130** Cellen met formule selecteren | **131** Celverwijzing in formule verplaatsen of van grootte wijzigen | **131** Controleren of velden gelijk zijn | **131**

#### **D.**

Dagen op naam sorteren | **132** Datumnotatie aanpassen | **133** Datum samenvoegen met tekst | **133** Datumveld groeperen in een draaitabel | **134** Diagonale rand in cel plaatsen | **135** Draaitabel handmatig aanmaken | **135** Dubbele waarden verwijderen | **137**

#### **F.**

Filteren op ongelijke waarden | **138** Flash fill | **139** Formule converteren naar waarde | **139** Formule plaatsen over meerdere regels | **139**

#### **G.**

Gegevens verwijderen met de muis | **140** Geselecteerd veld terug in beeld | **140** Getallen automatisch verhogen | **140** Grafiek in één klik | **141**

#### **H.**

Horizontaal sorteren | **141**

#### **I.**

Inhoud kolom verbergen | **141**

#### **K.**

Keuzelijst met invoervak (gegevensvalidatie) | **142** Keuzelijst met invoervak (ontwikkelaars) | **142** Kleine grafiek in cel werkblad plaatsen | **143** Kleurenschaal toepassen | **143** Kleur toekennen aan waarde | **144** Kolombreedte aanpassen met een klik | **145** Kolomletters wijzigen in kolomcijfers | **145**

#### **L.**

Langere tekst in cel | **145** Leeftijd berekenen | **145** Lege cellen selecteren | **146** Lege cellen verwijderen | **146** Lege cellen vullen met een waarde | **147**

#### Inhoudsopgave Excel Tips en trucs

Lege rij onder elke rij | **148**

#### **M.**

Meerdere Excelbestanden tegelijk openen | **149** Meerdere getallen tegelijk bewerken | **149**

#### **N.**

Naam maand omzetten in getal | **150** Namen maken van selectie | **151** Namen verwijderen uit Naamvak | **151** Navigatie maken | **152** Negatieve getallen in het rood | **152** Negatieve percentages in het rood | **152** Niet aangrenzende cellen vullen met dezelfde waarde | **153** Nul niet weergeven | **153**

#### **O.**

Opmerking in een formule plaatsen| **153**

#### **R.**

Reeks met vermenigvuldiging maken | **154** Resultaat deel formule opvragen | **154** Rijen om en om kleuren | **154**

#### **S.**

Schakelen tussen geopende Excelbestanden | **155** Scherm Functieargumenten openen | **155** Serie datums genereren | **155** Serie nummers horizontaal en verticaal in een box | **156** Serie tijden genereren | **156** Sneller cellen invoegen | **157** Sneller gegevens kopiëren en plakken | **157** Snel optellen van cellen | **157** Sneltoets opmaak getallen | **158**

#### Inhoudsopgave Excel Tips en trucs

Spring naar begin of einde van kolom of rij | **158** Statusbalk als rekenhulp | **158** Streep door tekst | **158**

#### **T.**

Tabel selecteren | **159** Teken in een bereik tellen | **159** Topwaarde optellen | **160**

#### **U.**

Uitlijnen data | **161** Unieke waarden uit lijst kopiëren en plakken | **161**

#### **V.**

Validatie instellen | **162** Verschil in procent berekenen | **163** Vinkje bij takenlijst | **163** Voor- en achternaam scheiden | **165** Voorwaardelijke opmaak in- en uitschakelen | **165** Voorwaardelijke opmaak pictogrammen | **166**

#### **W.**

Waar en Onwaar converteren naar nullen en enen | **167**

#### **A.**

Aanhef bepalen | **171** Aantal | **172** Aantal dagen tussen twee datumvelden berekenen | **172** Absolute waarde getal | **174** Adresgegevens samenvoegen | **174** Als-voorwaarde gebruiken | **175**

#### **B.**

Bedragen vermenigvuldigen | **176** Bedrag verhogen met percentage | **177** Bereik van getallen berekenen | **178** Bijlage tabellen | **289**

#### **D.**

Dag optellen bij datum | **179** Dag van datum bepalen | **180** Dag van de week als naam | **181** Dag van de week als nummer | **182** Dag van gisteren berekenen | **183** Dag van morgen berekenen | **183** Datum of tijd opmaken | **184** Datum samenstellen | **185** Datumvelden afgelopen maand filteren | **186** Datumvelden buiten reeks filteren | **187** Datumvelden groter dan huidige datum filteren | **187** Datumvelden huidige kwartaal filteren | **188** Datumvelden huidige maand filteren | **189** Datumvelden huidige week filteren | **190** Datumvelden in bepaalde maand filteren | **190** Datumvelden in bepaald kwartaal filteren | **191** Datumvelden in afgelopen jaar filteren | **192** Datumvelden in huidige jaar filteren | **192** Datumvelden in volgende jaar filteren | **193**

Datumvelden kleiner dan huidige datum filteren | **194** Datumvelden laatste 7 dagen filteren | **195** Datumvelden na bepaalde datum filteren | **195** Datumvelden ongelijk aan huidige datum zoeken | **196** Datumvelden op 1 of 2 datums filteren | **197** Datumvelden op meerdere datums filteren | **197** Datumvelden tussen 1 januari en huidige datum filteren | **198** Datumvelden tussen huidige datum -30, 31 dagen filteren | **199** Datumvelden tussen twee datums filteren | **200** Datumvelden volgende maand filteren | **201** Datumvelden volgend kwartaal filteren | **202** Datumvelden volgende week filteren | **202** Datumvelden voor bepaalde datum filteren | **203** Datumvelden vorig kwartaal filteren | **204** Datumvelden vorige week filteren | **205** Datum weergeven aantal dagen voor of na bepaalde datum | **206** Dialoogvenster instellen | **207**

#### **E.**

Eerste dag maand | **207** Eerste dag kwartaal | **208** Eerste letter woord met hoofdletter | **209** Eerste teken tekenreeks als geheel getal | **210** Eerste teken waarde selecteren | **211** Expressie omzetten in getal met dubbele precisie | **211**

#### **F.**

Filteren op cijfer na letter | **212** Filteren op waarde | **213**

#### **G.**

Gedeelte van getal vóór decimaalteken opvragen | **213** Gelijke waarden zoeken | **214** Gemiddelde berekenen | **215** Getal afronden op opgegeven aantal decimalen | **216** Getal converteren naar tekenreeks | **216** Getallen in tekenreeks weergeven | **217**

Getallen omzetten naar tijd | **217** Getal omzetten naar hexadecimale waarde | **218** Getal omzetten naar octale waarde | **219** Getal opmaken | **219** Getal opmaken als percentage | **221**

#### **H.**

Hoogste waarde filteren | **222** Huidige datum | **223**

#### **I.**

IN-operator gebruiken in query | **224**

#### **J.**

Jaar optellen bij datum | **224** Jaar van datum | **225** Jokerteken gebruiken | **226**

#### **K.**

Kwartaal optellen bij datum | **229**

#### **L.**

Laagste waarde filteren | **230** Laatste dag kwartaal | **230** Laatste dag maand | **231** Laatste teken waarde selecteren | **232** Leeftijd berekenen | **233** Leeg veld bepalen | **233** Leeg veld filteren | **235** Leeg veld vullen met waarde 0 | **236**

#### **M.**

Maand als naam | **236** Maand optellen bij datum | **237**

Maand van datum | **238** Maximumwaarde zoeken | **239** Meerdere criteria opgeven | **240** Minuten uit tijd halen | **242**

#### **N.**

Niet lege velden filteren | **242** Null waarden converteren naar nul | **243**

#### **O.**

Optellen van verschillende velden | **244** OR-operator gebruiken in query | **245**

#### **P.**

Percentage berekenen op basis van twee velden | **245** Postcode | **246** Precieze datum zoeken | **247**

#### **R.**

Records tellen in veld | **248** Reeksexpressie evalueren en waarde retourneren | **249**

#### **S.**

Seconden uit tijd halen | **250** Som waarden veld weergeven | **251** Spaties plaatsen | **251** Spaties verwijderen | **252**

#### **T.**

Teken op basis van tekencode | **253** Tekenreeks herhalen met opgegeven lengte | **253** Tekens midden in waarde selecteren | **254** Tekenvolgorde van tekenreeks omkeren | **255** Tijd | **255**

Timer | **256** Top 10 maken | **256** Totaal berekenen | **257**

#### **U.**

Uitsluiten waarden | **258** Uniek nummer aanmaken met datum en tijd | **259** Uur uit tijd halen | **261**

#### **V.**

Valuta maken getal | **261** Variant Null naar andere waarde converteren | **263** Velden combineren | **264** Vermenigvuldigen van velden | **265** Verschillende waarden filteren | **266** Verwijzen naar kolom in keuzelijst in formulier | **266** Verwijzen naar veld in formulier | **268** Verwijzen naar veld in rapport | **268** Verwijzen naar veld in subformulier | **269** Verwijzen naar veld in subrapport | **270** Voorvoegsel met hoofdletter | **270** Voorwaarde gebruiken in query | **271**

#### **W.**

Waarde converteren naar variant | **272** Waarden buiten reeks filteren | **273** Waarden filteren die eindigen op bepaalde letters | **274** Waarden filteren met bepaalde lengte | **274** Waarden filteren met minimumlengte | **275** Waarden filteren op beginletter | **276** Waarden op reeks filteren | **277** Waarden uitsluiten | **277** Waarden uitsluiten op beginletter | **278** Waarden vervangen door andere waarden | **279** Waarde omzetten in geheel getal | **280** Weeknummer bij datum | **280** Week optellen bij datum | **282**

Willekeurig nummer aanmaken | **282** Woorden in hoofdletters | **283** Woorden in kleine letters | **284**

**Z.**

Zoeken naar teken in tekenreeks | **286** Zoeken naar waarde | **287**

## **Inhoudsopgave SQL**

Aggregaatfuncties | *Een enkele waarde berekenen* | **293** Alias | *Instructie opslaan onder nieuwe naam* | **293** All | *Alle waarden moeten voldoen aan voorwaarde* | **294** Alter Table | *Tafeldefinities bijwerken* | **294** Any | *Een waarde moet voldoen aan voorwaarde* | **295** Asc(ending) | *Records oplopend selecteren* | **296** Avg | *Gemiddelde waarde berekenen* | **296** Berekening uitvoeren | *Overzicht rekenkundige operatoren* | **296** Between | *Waarden vergelijken* | **297** Commit | *Opslaan van gegevens* | **298** Count | *Aantal rijen in kolom tellen* | **298** Create Index | *Een index creëren* | **298** Create Table | *Een nieuwe tabel aanmaken* |**299** Create View | *Een view creëren* | **299** Delete | *Verwijderen van gegevens* | **300** Desc(ending) | *Records aflopend selecteren* | **301** Distinct | *Unieke waarden selecteren* | **301** Drop Table | *Tabel verwijderen* | **301** Evaluatievolgorde | *Juiste evaluatievolgorde vastleggen* | **302** Group By | *Groeperen van gegevens* | **302** Having | *Filteren op groepen* | **303** In | *Veld vergelijken met reeks mogelijke waarden* | **303** Inner Join | *Gegevens uit verschillende tabellen samenvoegen* | **304** Insert into | *Gegevens kopiëren naar een andere tabel* | **304** Jokertekens | *Veelgebruikte jokertekens* | **305** Like | *Zoeken naar (deel) waarde* | **305** Max | *Hoogste waarde in kolom berekenen* | **305** Min | *Laagste waarde in kolom berekenen* | **306** Not In | *Waarden uitsluiten* | **306** Offset Rows | *Uitsluiten bepaalde records* | **306** Order by | *Sorteervolgorde opgeven* | **307** Primaire sleutel | *Primaire sleutel instellen* | **308** Rollback | *Ongedaan maken uitgevoerde instructie* | **308** Select | *Gegevens uit tabel opvragen* | **310** Select Into | *Gegevens kopiëren naar nieuwe tabel* | **310** Select Top | *Toplijst maken* | **310**

#### Inhoudsopgave SQL

Subquery | *SQL-query binnen query* | **311** Sum | *Som waarden in kolom berekenen* | **311** Union | *Samenvoegen van query's* | **312** Update | *Bijwerken van gegevens in kolom* | **313** Values | *Waarden* | **313** Where | *Filteren op rijen* | **314**

#### Inleiding

## **Inleiding**

Met veel plezier presenteren wij u het *Spiekboekje Excel Query SQL*. Een naslagwerk voor iedereen die regelmatig met expressies, formules en functies werkt in Office Excel, Office Access en andere software van Microsoft.

Het naslagwerk bestaat uit vier delen:

- *Excel functies* | vanaf pagina 29.
- *Excel tips en trucs* | vanaf pagina 123.
- *Query* | vanaf pagina 169.
- *SQL* | vanaf pagina 291.

Een vraagstelling bestaat uit een korte omschrijving, syntaxis en minimaal één voorbeeld met resultaat. Bij de query's wordt tevens de door Microsoft gegenereerde SQL-code gegeven.

Alle voorbeelden zijn getest met Office 2016 en/of Office 365 binnen een Windows 10 omgeving. Microsoft wijzigt niet snel de syntaxis van een formule. U kun het naslagwerk dus waarschijnlijk zonder problemen gebruiken in oudere en nieuwere versies van Office. 100% zekerheid kunnen wij u echter niet geven. Mobiele versies van Office hebben soms beperkte mogelijkheden. Zie hiervoor de handleiding van Microsoft.

Wie wensen u alvast veel succes.

#### **Aanvulling bij versie 2 (zomer 2019)**

Kleine correcties wat betreft interpuncties en voorbeelden. Verder zijn de gebruikte datums in de voorbeelden aangepast naar het huidige en het toekomstige jaar. U kunt uiteraard uw eigen datums kiezen. De cover van het boek is ook aangepast.

#### Hoe het werkt

## **Hoe het werkt**

De vier delen in het naslagwerk hebben een vaste en logische indeling. Hieronder wordt kort uitgelegd hoe alles werkt.

#### **Excel functies**

Het deel over Excel functies behandelt de meest gebruikte formules in Office Excel. De indeling is gebaseerd op vraagstellingen.

De standaard indeling is:

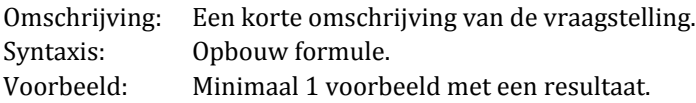

Voorbeelden

Bij een voorbeeld wordt de formule in een veld geplaatst.

*="Hier staat de formule"*

Het voorbeeld zelf krijgt de vorm van een Excel werkblad.

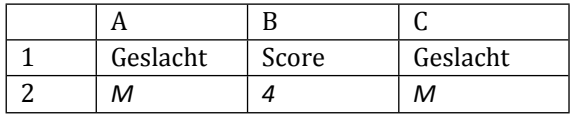

1, 2 staan voor rijen en A, B, C voor de kolommen.

#### Aandachtspunten

- Een formule is altijd één regel. In het voorbeeld kan een formule over meerdere regels staan. Dit vanwege de breedte van het boek.
- Een functie wordt meestal apart behandeld. U kunt zelf de functies combineren in één formule.

#### Hoe het werkt

#### **Excel tips en trucs**

In het deel over *Excel tips en trucs* wordt stap voor stap uitgelegd hoe u sneller met Excel kunt werken. Ook wordt getoond hoe u met behulp van verschillende functies bepaalde vraagstellingen kunt oplossen.

#### **Query**

Het deel over query's en expressies bestaat uit een groot aantal vraagstellingen. Bijvoorbeeld: *voorvoegsel met hoofdletter*.

De standaard indeling is:

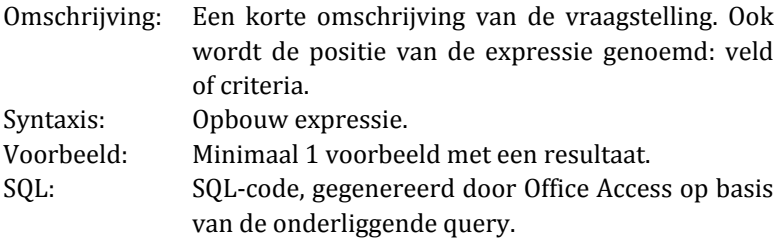

#### Tabellen

Bij de voorbeelden worden de tabellen *Test* en *Test\_1* gebruikt. De velden in de tabellen dienen slechts als een voorbeeld en hebben onderling weinig of geen samenhang. De tabellen met de velden kunt u vinden in de bijlage *Tabellen*.

#### Positie expressie

Een expressie wordt geplaatst in een *nieuw veld* of bij *Criteria* onder een bestaand veld. De positie wordt altijd duidelijk aangegeven: in de omschrijving en in het voorbeeld.

In Office Access ziet de indeling van het ontwerpscherm van een query er als volgt uit:

#### Hoe het werkt

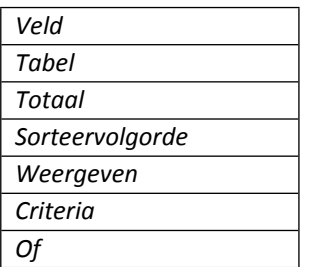

Het veld *Totaal* wordt alleen weergegeven als de optie *Totalen* is ingeschakeld voor de query (rechterknop muis).

Om ruimte te besparen beperken wij de indeling tot alleen de velden en rijen die wij nodig hebben in het voorbeeld.

Expressie bij Criteria:

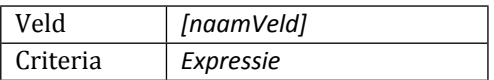

Expressie in nieuw veld:

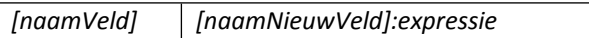

#### SQL-code

De SQL-code bij een query is gegenereerd door Office Access op basis van de onderliggende query.

U kunt de query ook maken op basis van de SQL-code. De tabellen Test en Test\_01 met de daarbij behorende velden dienen dan wel aanwezig te zijn.

#### **Aandachtspunten**

- Een expressie is altijd één regel. In het voorbeeld kan een expressie over meerdere regels staan. Dit vanwege de breedte van het boek.

- Bij de voorbeelden en resultaten worden de tabellen *Test*  en *Test\_01* niet volledig getoond. Dit om ruimte te besparen. U kunt zelf de waarden in de tabellen bepalen en de code hieraan aanpassen.
- De expressies in het boek zijn slechts (eenvoudige) voorbeelden. U kunt de expressies uiteraard uitbreiden met eigen velden en voorwaarden.

#### **SQL**

In het deel over SQL worden de belangrijkste en populairste SQLinstructies besproken.

De standaard indeling is:

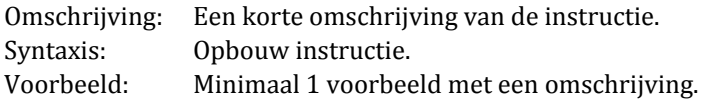

#### **Algemeen**

- De weergave van datumvelden is mede afhankelijk van uw computerinstellingen.
- Bij het testen van bijvoorbeeld query's werden bij ons de datumvelden als volgt weergegeven:
	- o In Query: #31-12-2016#
	- o In SQL: #12-31-2016#
- U kunt de datumvelden in de code eventueel aanpassen aan de instellingen op uw computer.
- Let op aanhalingstekens. Er is een verschil tussen:
	- $\circ$  ' en '.
	- o " en ".
- De aanhalingstekens " en ' zijn correct.
- Alle antwoorden bij de vraagstellingen zijn gegenereerd door Office en zijn onder voorbehoud.

## **Excel functies**

#### **A.**

## **Aantal bereiken in verwijzing**

Aantal aaneengesloten cellen of een enkele cel als bereik in een verwijzing geven.

#### **Syntaxis**

*BEREIKEN(verwijzing)*

#### **Voorbeeld 1**

*=BEREIKEN((A1:B1;C2))*

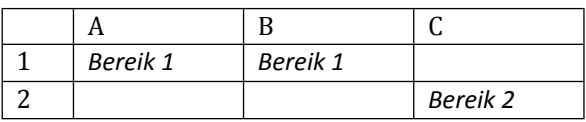

*Resultaat: 2*

**Voorbeeld 2**

*=BEREIKEN(B2)*

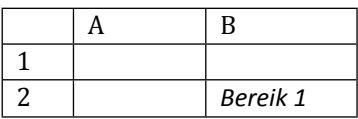

*Resultaat: 1*

## **Aantal bladen werkblad**

Het aantal bladen van een werkblad (verwijzing) weergeven.

#### **Syntaxis**

*BLADEN(verwijzing)*

#### Excel functies

Als verwijzing leeg blijft, dan wordt het aantal bladen van het actieve werkblad weergegeven.

#### **Voorbeeld**

*=BLADEN()*

*Resultaat: 4 (in ons geval)*

### **Aantal cellen omgezet in cijfer tellen**

Cellen die kunnen worden omgezet in een cijfer optellen. Het gaat bijvoorbeeld om getallen en tekst.

#### **Syntaxis**

*AANTAL(waarde1:waarde2)*

#### **Voorbeeld**

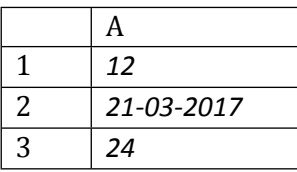

*=AANTAL(A1:A3)*

*Resultaat: 3*

## **Aantal cellen tellen die voldoen aan criterium**

Het aantal cellen tellen die voldoen aan een criterium.